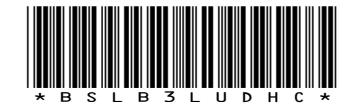

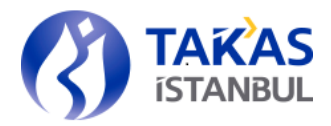

Genel Mektup : 1731 istanbul,

1731 **1731 15tanbul**, 25/10/2021

#### SAKLAMA EKİBİ

- Konu : Zamanaşımına Uğrayan Emanet ve Alacaklar İçin YTM Uhdesinde Hak Sahibi Adına Hesap Açılış İşlemleri Test Bilgilendirmesi Hk.
- İlgili : Aracı Kurumlar, Bankalar, Katılım Bankaları

#### Sayın Genel Müdür,

Bilindiği üzere, 26/08/2021 tarihli ve 31580 sayılı Resmi Gazete'de yayımlanan Yatırımcı Tazmin Merkezi Yönetmeliğinde Değişiklik Yapılmasına Dair Yönetmelik ile on yıllık zamanaşımı süresi dolan yatırımcı hesaplarının Yatırımcı Tazmin Merkezi'ne (YTM) emaneten devredilmesine karar verilmiştir.

Söz konusu Yönetmeliğin 27 inci maddesinin 1 inci fıkrasında "*Zamanaşımına uğrayan emanet ve alacaklardan nakitler ve kaydileştirilmemiş sermaye piyasası araçları Takasbank, kaydileştirilmiş sermaye piyasası araçları ise MKK nezdinde YTM uhdesinde hak sahibi adına açılacak hesaplarda izlenir. Hesapların açılma usul ve esasları Takasbank tarafından Kurul onayı alınmak suretiyle belirlenir ve duyurulur"* denilmektedir.

Bu kapsamda Takasbank tarafından gerekli altyapı çalışmaları tamamlanmış ve hesap açılış işlemlerine ilişkin ekranlar üye testine hazır hale getirilmiş olup, 26 Ekim 2021 ile 05 Kasım 2021 tarihleri arasında tüm yatırım kuruluşlarının katılımı ile test çalışmaları gerçekleştirilecektir. Üyelerimizin geçiş sonrası sorun yaşamamaları için testlere katılmaları önem arz etmektedir.

Test işlemlerine ilişkin detaylı bilgi, dosya formatları ve dikkat edilecek hususlar ekte yer almaktadır.

Bilgilerinizi rica ederiz,

Saygılarımızla

#### TAKASBANK İSTANBUL TAKAS VE SAKLAMA BANKASI A.Ş.

Emre KOÇBEY Direktör

Gökhan ELİBOL Genel Müdür Yardımcısı

 $F_k$ 

- 1- Ek-1 Üye Test Ortamı Bilgileri (1 sayfa) (1 sayfa)
- 2- Ek-2 YTM İşlemleri Ekranları (1 sayfa) (1 sayfa)
- 3- Ek-3 Hesap Açma ve Kimlik Eşleştirme Dosya Deseni (8 sayfa) (8 sayfa)
- 4- Ek-4 Test Esnasında Dikkat Edilmesi Gereken Hususlar (1 sayfa) (1 sayfa)

Reşitpaşa Mahallesi Borsa İstanbul Caddesi No:4 Sarıyer 34467 İstanbul

T +09 212 315 25 25 F +90 212 315 25 26 www.takasbank.com.tr Kep Adresi : takasbank@hs01.kep.tr Ticaret Sicil No:276870 Mersis No:0481002693100015

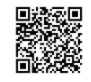

#### **Üye Test Ortamı Bilgileri**

Testlerde kullanılacak uygulama erişim bilgileri aşağıdaki gibidir.

#### **Takasbank UyeWeb uygulaması bağlantı linki;**

<https://utbsweb.takasbank.web.tr/tac/uyemenu/bff/index.html>

**Ortam :** TRUVA

**Kullanıcı & Şifre:** Gerçek ortam kullanıcı ve şifreleri

Testler sırasında karşılaşılacak sorunları [ube@takasbank.com.tr](mailto:ube@takasbank.com.tr) eposta adresini kullanarak iletmeniz önem arz etmektedir.

#### **MKS Test Ortamına Bağlantı Adımları**

MKS Test ortamına erişim için aşağıdaki işlemlerin kullanıcı makinesinde yapılması gerekmektedir.

- 1. Kullanıcı Hosts dosyasında aşağıdaki bilgiler girilmelidir. Hosts dosyası makinenizde "**C:\Windows\System32\drivers\etc\hosts**" alanındadır. 10.74.0.49 mkstakasuat.mkk.com.tr
- 2. Hosts dosyasında değişiklik yaptıktan sonra MKS Test ortamına erişim için aşağıdaki link'ten "**MKS TAKASUAT Bağlantı Dosyaları**" bölümünü kullanabilirsiniz. [https://www.mkk.com.tr/tr-tr/Saklama-Hizmetleri/MKS-Erisim-Bilgileri/Sayfalar/Yatirim-](https://www.mkk.com.tr/tr-tr/Saklama-Hizmetleri/MKS-Erisim-Bilgileri/Sayfalar/Yatirim-Kurulusu.aspx)[Kurulusu.aspx](https://www.mkk.com.tr/tr-tr/Saklama-Hizmetleri/MKS-Erisim-Bilgileri/Sayfalar/Yatirim-Kurulusu.aspx)
- 3. Makinenizde Proxy kapalı olmalı ve ilgili adrese doğru erişim eğer kapalıysa 443 (HTTPS) portuna izin verilmelidir.
- 4. Bağlantı sonrası giriş bilgileri gerçek ortamda kullanılan şifrelerle aynıdır.
- 5. Teknik desteğe gereksinim olduğu durumlarda;
	- [www.mkk.com.tr](http://www.mkk.com.tr/) adresinden iletişim formu üzerinde destek talebinde bulunulabilir.
	- 444 0 655 numaralı MKK Müşteri iletişim Merkezinden destek alınabilir.

Zamanaşımı nedeniyle YTM uhdesinde yatırımcı hesapların açılması için "Takasbank UyeWeb Portal >TBS Bağlantılar → Takasbank UYE Web → YTM İşlemleri" ekranlarına erişim gerçekleştirilmelidir.

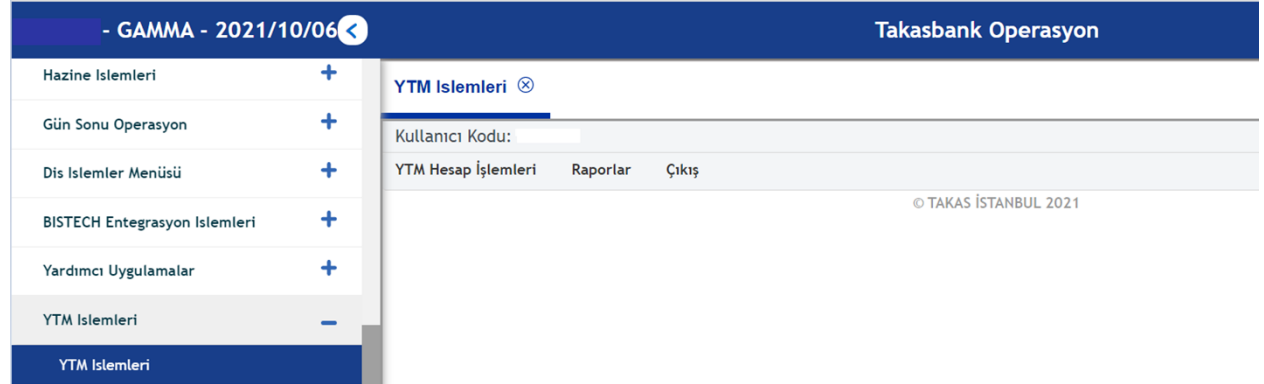

Yatırım Kuruluşları zamanaşımına uğrayan hesaplar için YTM İşlemleri menüsündeki "YTM Hesap İşlemleri → Hesap Açma"nın altında yer alan "Hesap Açma" ve "Kimlik Eşleştirme" modüllerini kullanarak dosyalarını yüklemeleri gerekir.

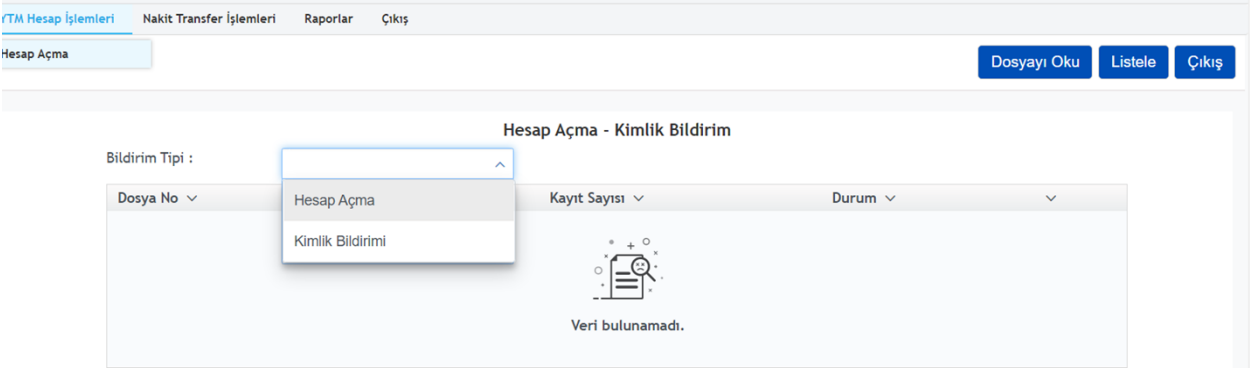

Yüklenen bu dosyalardaki bilgiler ile Takasbank ve MKK nezdinde YTM uhdesinde yatırımcı hesapları açılır ve kimlik eşleştirme işlemleri tamamlanır. Yatırım Kuruluşları ise "Raporlar  $\rightarrow$  Hesap Durum Raporu"ndan işlem sonuçlarını takip etmeleri gerekir.

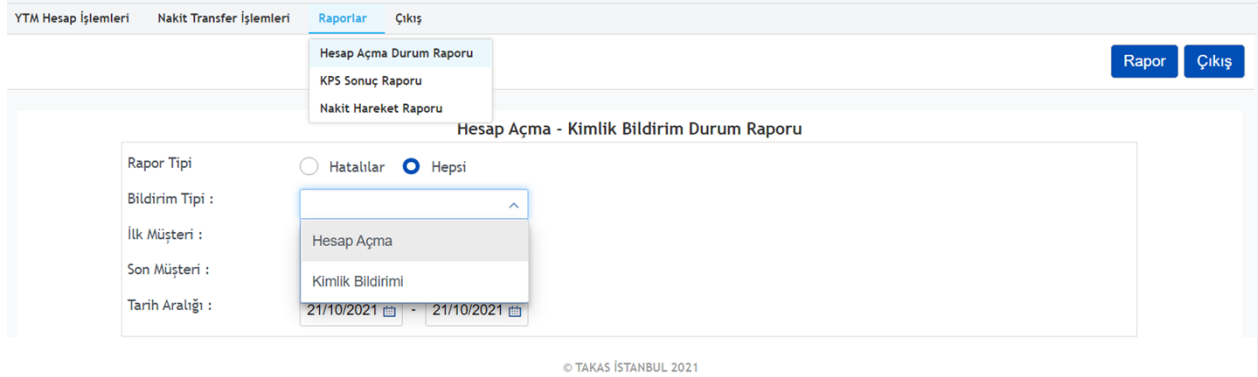

## **HESAP AÇMA DOSYASI**

#### **Amaç:**

Zamanaşımına uğrayan yatırımcılar adına YTM uhdesinde hesap açmak için aşağıda yer alan bilgiler Yatırım Kuruluşları tarafından hazırlanarak Banka sistemine yüklenir.

#### **Alan Bilgileri:**

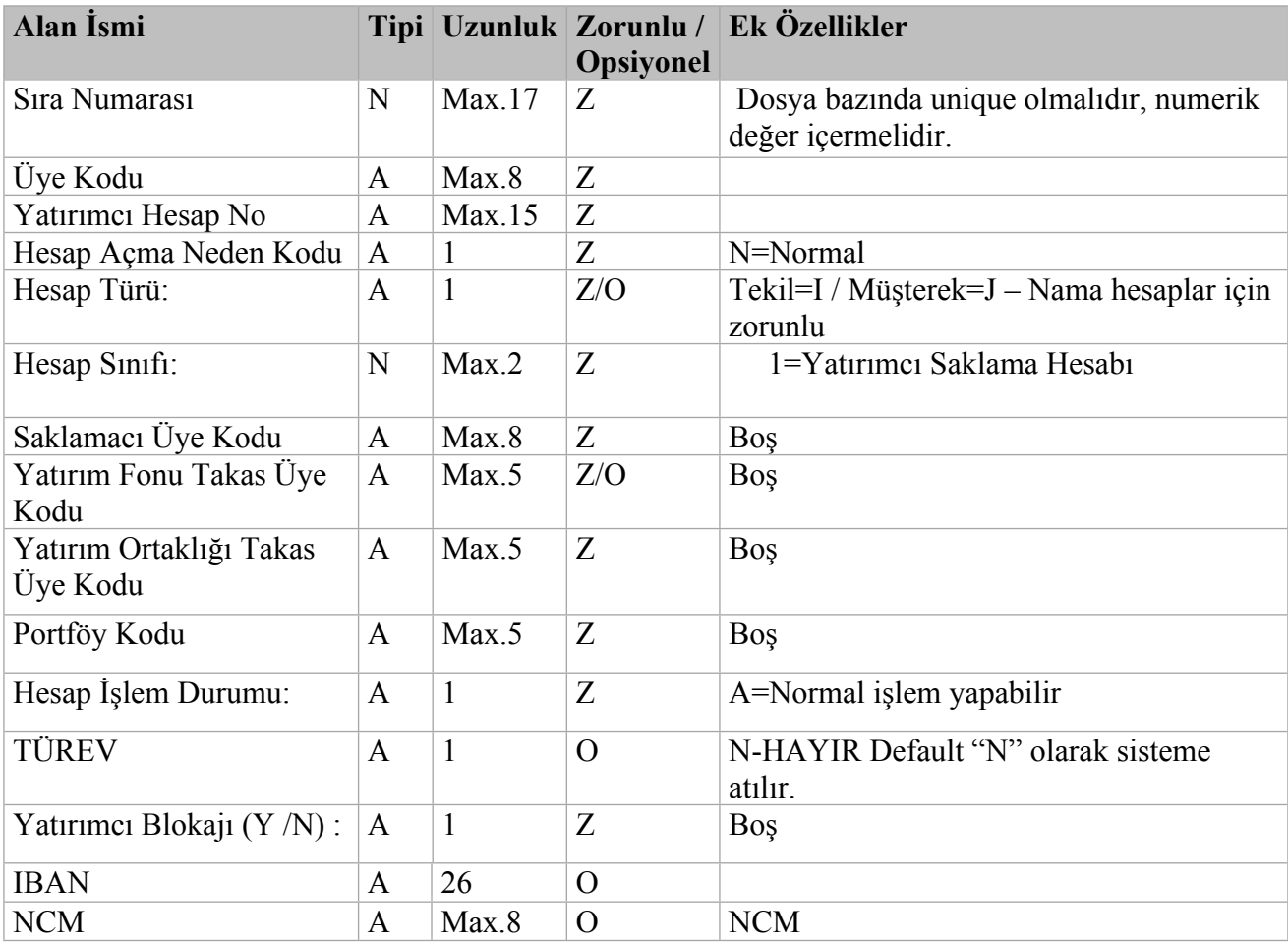

# *Örnek:*

1,YES,2290,N,I,1,,,,,A,N,, TR510004600140888000212121, NCM

# **KİMLİK EŞLEŞTİRME DOSYASI**

#### **Amaç:**

Kimlik eşleştirme yapılacak yatırımcı hesap bilgilerinin sisteme girişi için kullanılır. Yatırımcı adına MKK nezdinde hesap açılması gerekiyorsa MKK sicil numarasının bildirilmesi zorunludur.

Yatırımcının MKK nezdinde kaydi kıymet bakiyesi bulunmuyorsa MKK sicil numarası alanının boş geçilmesi gerekmektedir.

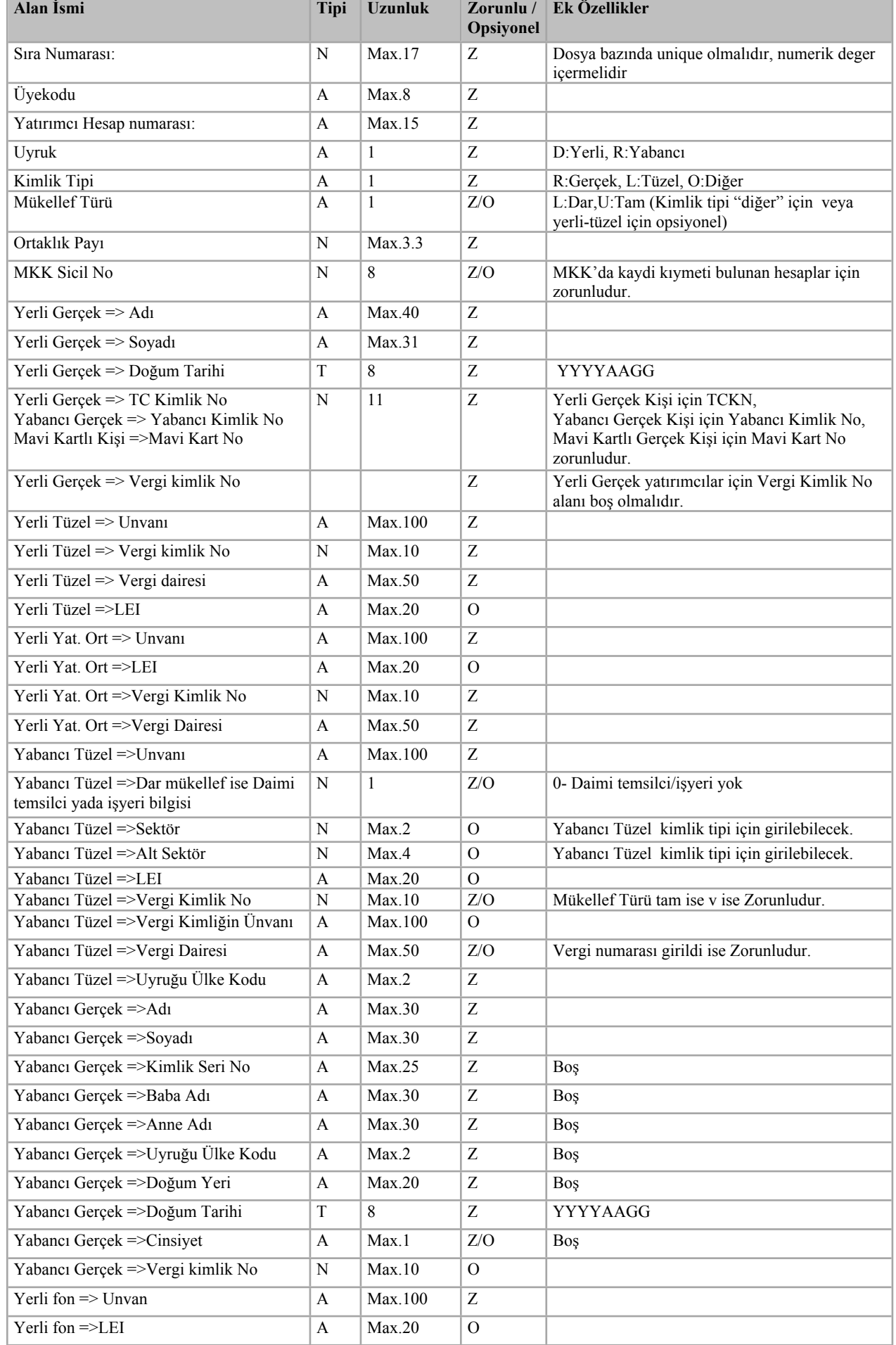

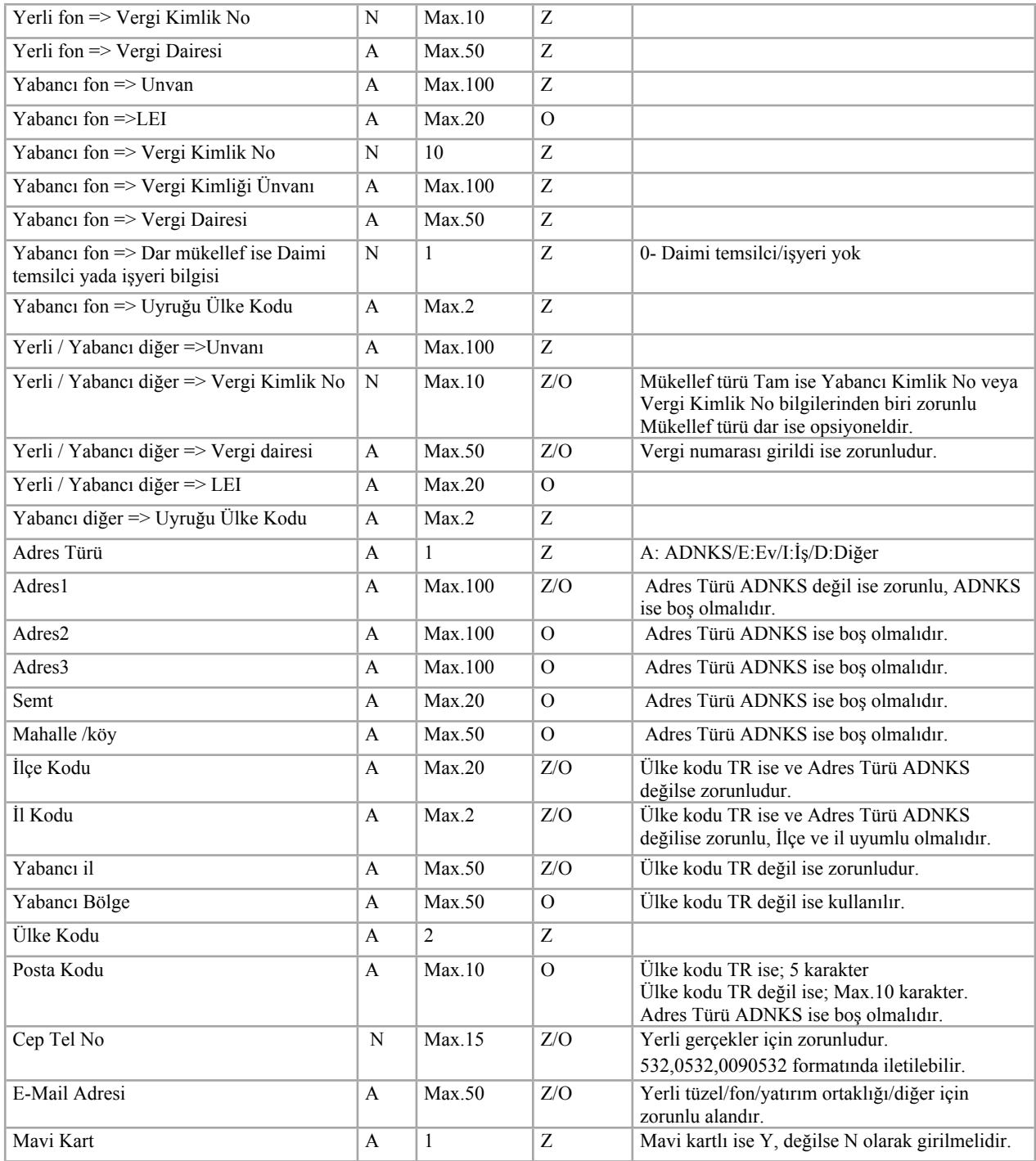

**Örnek: 1.** YERLİ / GERÇEK

94114,YES,KA08,D,R,U,100,**10000010**,TUNCAY,ŞEN,19980401,11111296548,,,,,,,,,,, ,,,,,,,,,,,,,,,,,,,,,,,,,,,,,,,,,,A,,,,,,,,,,TR,, 5321111111,,N

## **2.** YERLİ / TÜZEL

94114,YES,Q10,D,L,L,100,10000020,,,,,,YERTÜZEL,1020304050,SİSLİ,,,,,,,,,,,,,,,,,,, ,,,,,,,,,,,,,,,,,,E,ADR1,,,,,1580,1,,,TR,,, cn@hl.com,N

## **3.** YERLİ / DİĞER

94114,YES,Q4,D,O,L,100,**10004050**,,,,,,,,,,,,,,,,,,,,,,,,,,,,,,,,,,,,,,,,,,,,YERDI,1020304050,,,,E,ADR1, ,,,,1580,1,,,TR,,, cn@hl.com,N

## **4.** YABANCI / GERÇEK

74114,YES,PA33,R,R,L,100,**10003020**,,,,991234567891,,,,,,,,,,,,,,,,,,,YABGERAD,SOYAD,,,,,, 19700102,,,,,,,,,,,,,,,,,,,E,ADR1,,,,,1580,1,,,TR,,,,N

**5.** YABANCI / TÜZEL

94114,YES,Q2,R,L,L,100,**10002030**,,,,,,,,,,,,,,YABTÜZ,,,,1020304050,,SİSLİ,,,,,,,,,,,,,,,,,,,,,,,,,,,,, E,ADR1,,,,,1580,1,,,TR,,,,N

**6.** YABANCI / DİĞER

94114,YES,Q4,R,O,L,100,**10004050**,,,,,,,,,,,,,,,,,,,,,,,,,,,,,,,,,,,,,,,,,,,,YAB,1020304050,SİSLİ,,,E, ADR1,,,,,1580,1,,,TR,,,,N

# **Alanlara ait Özellikler:**

**1.** Sıra Numarası: Numerik,dosya bazında unique

**2.** Üyekodu: Alfanumerik(Maksimum 8 karakter)(Zorunlu alan)

**3.** Yatırımcı Hesap numarası: Alfanumerik(Maksimum 15 karakter) (Zorunlu alan)

**4.** Uyruk (D/R): (D:Yerli, R:Yabancı): Alfabetik(D yada R değerlerinden biri girilmelidir)

**5**.Kimlik Tipi (R/L/O): (R:Gerçek,L: Tüzel, O:Diğer): Alfabetik(R,L, yada O değerlerinden biri girilmelidir)

**6**. Mükellef Türü (L/U): (L:Dar,U:Tam): Alfabetik(L yada U değerlerinden biri girilmelidir) (Kimlik tipi "diğer" veya yerli-tüzel için opsiyonel)

**7**. Ortaklık Payı: Numerik (Maksimum 3 karakter) ( Hesap Ortaklık Türü;Tekil için default 100,Müteselsil için default 100, Müşterek için Zorunlu)

**8**. MKK Sicil No: Numerik (Maksimum 8 karakter) (MKK sicil numarası MKK nezdinde kaydi kıymet bakiyesi olan hesaplar için zorunludur. Nakit veya Takasbank'ta fiziki kıymeti olan hesap için boş geçilmelidir.)

## *Yerli Gerçek;*

**9.** Adı : Alfanumerik (Maksimum 30 karakter) (Zorunlu alan)

**10.** Soyadı: Alfanumerik (Maksimum 30 karakter) (Zorunlu alan)

**11.** Doğum Tarihi: Numerik(Tarih bilgisi yyyyaagg formatında girilmelidir.Örn. 28 Nisan

1976 için 19760428) (Zorunlu alan)

**12.** TC Kimlik No: Numerik (11 karakter) (Zorunlu alan)

**69.** Cep Tel: Nümerik (Maksimum 15 karakter) (Zorunlu alan)

## *Yerli Tüzel;*

**14.** Unvanı : Alfanumerik (Maksimum 100 karakter) (Zorunlu alan)

**15.** Vergi kimlik No: Numerik (Maksimum 10 karakter) (Zorunlu alan)

**16**. Vergi dairesi: Alfanumerik(Maximum 50 karakter) (Zorunlu alan)

**17.** LEI: Alfanumerik (Maksimum 20 karakter)

**70.** E-mail: Alfanumerik (Maksimum 50 karakter) (Zorunlu alan)

### *Yabancı Tüzel;*

**22.** Unvanı: Alfanumerik (Maksimum 100 karakter) (Zorunlu alan) **23.** Dar mükellef ise Daimi temsilci yada işyeri var/yok bilgisi (1/0) : 1-Daimi temsilci/İşyeri var, 0- Daimi temsilci/İşyeri yok) **24.** Sektör Kodu: Numerik (Maksimum 2 karakter) **25.** Alt sektör Kodu: Numerik (Maksimum 4 karakter) **26.** LEI: Alfanumerik (Maksimum 20 karakter) **27.** Vergi Kimlik No: Numerik (Maksimum 10 karakter)(Opsiyonel,Mükellef Türü tam ise veya daimi temsilci/işyeri=1 ise Zorunlu) **28.** Vergi Kimliğin Ünvanı: Alfanumerik (Maksimum 100 karakter)(Opsiyonel) **29.** Vergi Dairesi: Alfanumerik (Maksimum 50 karakter)(Opsiyonel,Vergi numarası girildi ise Zorunlu) **30.** Uyruğu Ülke Kodu: Alfanumerik (Maksimum 2 karakter) (Zorunlu alan)

### *Yabancı Gerçek;*

**12.** Yabancı Kimlik No: Numerik (11 karakter) (Zorunlu alan)

**31.** Adı : Alfanumerik (Maksimum 30 karakter) (Zorunlu alan)

**32.** Soyadı: Alfanumerik (Maksimum 30 karakter) (Zorunlu alan)

**38.** Doğum Tarihi: Numerik(Tarih bilgisi yyyyaagg formatında girilmelidir.Örn. 28 Nisan 1976 için 19760428) (Zorunlu alan)

## *Yerli / Yabancı Diğer;*

**52.** Unvanı : Alfanumerik (Maksimum 100 karakter) (Zorunlu alan)

**53.** Vergi Kimlik No : Numerik (Maksimum 10 karakter)(Mükellef türü Tam ise Zorunlu)

**54.** Vergi dairesi : Alfanumerik (Maksimum 50 karakter) )(Mükellef türü Tam ise Zorunlu)

**55.** Uyruğu Ülke Kodu: Alfanumerik (Maksimum 2 karakter) (Yabancı için Zorunlu alan – Yerli için boş olmalı)

**56.** LEI: Alfanumerik (Maksimum 20 karakter)

#### *Adres Bilgileri;*

- **57.** Adres Türü (A/E/I/D):(A:ADNKS/E:Ev/I:İş/D:Diğer):Alfabetik (Zorunlu alan)
- **58.** Adres1: Alfanumerik (Maksimum 100 karakter) (Yerli Gerçek değilse Zorunlu alan)
- **59.** Adres2: Alfanumerik (Maksimum 100 karakter)
- **60.** Adres3: Alfanumerik (Maksimum 100 karakter)
- **61.** Semt: Alfanumerik (Maksimum 20 karakter)
- **62.** Mahalle /Köy: Alfanumerik (Maksimum 50 karakter)

**63.** İlçe Kodu: Alfanumerik (Maksimum 20 karakter) (Yerli Gerçek değilse ve Ülke kodu TR ise Zorunlu alan)

**64.** İl Kodu: Numerik (Maksimum 2 karakter) (Yerli Gerçek değilse ve Ülke kodu TR ise Zorunlu alan)

**65.** Yabancı İl: Alfanumerik (Maksimum 50 karakter) (Ülke kodu TR degil ise Zorunlu alan)

**66.** Yabancı Bölge: Alfanumerik (Maksimum 50 karakter) (Ülke kodu TR degil ise kullanılabilir alan)

**67.** Ülke Kodu: Alfanumerik (Maksimum 2 karakter) (Zorunlu alan)

**68.** Posta Kodu: Alfanumerik (Ülke kodu TR ise; 5 karakter,Ülke kodu TR değil ise; Maksimum 10 karakter)

**69.** Cep Tel: Nümerik (Maksimum 15 karakter)

**70.** E-mail: Alfanumerik (Maksimum 50 karakter)

**71.** Mavi Kart: Alfanumerik (Y/N)

## **Test Esnasında Dikkat Edilmesi Gereken Hususlar**

Üyelerimizin test ortamında kullanacakları hesap açılış dosyalarını 22.04.2021-31.12.2021 tarihleri arasında zamanaşımına uğrayan ve prod geçişi ile birlikte YTM'ne devredilecek hesaplar için oluşturmaları, gerçek ortamda karşılaşılması muhtemel hesap açılış sorunlarının testlerde tespit edilerek düzeltilmesinde büyük kolaylık sağlayacaktır.

- Zamanaşımına uğrayan yatırımcı varlıklarının YTM'ne devri işlemlerinin aciliyeti ve Üyelerimizin yazılım ve geliştirme maliyetleri göz önüne alınarak, Bankamızca "Hesap Açma ve Kimlik Eşleştirme" dosya kayıt desenleri halen MKK sisteminde kullanılan "Hesap Açma ve Kimlik Eşleştirme" dosya kayıt desenlerine benzer olarak belirlenmiştir.
- Mevcut MKK dosya kayıt deseninde boş geçilen aşağıdaki alanların zorunlu olarak yer almasına karar verilmiştir.

Kimlik Eşleştirme dosyasında;

- i. MKK nezdinde bakiyesi olan hesaplar için *MKK Sicil Numarası* bildirilmesi,
- ii. Yerli Gerçek kişilerin *TCKN ve doğum tarihi* bilgilerinin yer alması,
- iii. Yabancı Gerçek kişilerin *Yabancı Kimlik Numarası ve doğum tarihi* bilgilerinin doğru bir şekilde yer alması,
- iv. Yerli/Yabancı Tüzel/Diğer hesaplarda *vergi numarası* bilgilerinin doğru bir şekilde yer alması,
- v. Yerli/Yabancı Gerçek/Tüzel/Diğer hesaplarda hesap sahibinin *ad-soyad* bilgilerinin yer alması

gerekmektedir.

- MKK nezdinde kaydi bakiyesi bulunan yatırımcı hesaplarının açılışı esnasında hata alınmaması için, hesap açılış bilgilerinin MKS sisteminde kayıtlı mevcut bilgiler ile uyumlu olması önem arz etmektedir. Yatırımcı hesap bilgilerinin MKS'nde yer alan *RP019 Kimlik Bilgi Raporu'*ndan teyit edildikten sonra dosyaların oluşturulması ve sisteme yüklenmesi gerekmektedir.
- *YTM İşlemleri* menüsü *YTM Hesap İşlemleri* başlığı altında bulunan *Hesap Açma* ekranı kullanılarak Hesap Açma ve Kimlik Eşleştirme dosyaları sisteme yüklendikten sonra, hesapların hata durumunun *Hesap Durum Raporu'*ndan sorgulanması, hata alınması durumunda ise hatalı kayıtların düzeltilerek sisteme tekrar yüklenmesi gerekmektedir.
- Hesap açma sürecinde tarafınızca okutulan kayıtlar, Takasbank tarafından Banka, MKK ve KPS sistemlerinde ayrı proseslere tabi tutularak sonuç raporu oluşturulmaktadır. Bu bakımdan hesapların, Takasbank ve MKK nezdinde hatasız bir şekilde açıldığını teyit edene kadar Hesap Durum Raporu'ndan sorgulamaların yapılması gerekmektedir. Hesapların tümü hatasız bir şekilde açıldıktan sonra testler başarılı bir şekilde tamamlanmış olacaktır.
- Test sonuçlarının, Yatırımcı Tazmin Merkezi'ne Yatırım Kuruluşu bazlı raporlanacağından dolayı testlere azami dikkat ve önemin verilmesi gerekmektedir.